# **Что такое JDBC**

- JDBC (Java DataBase Connectivity) это платформенно-независимая технология, позволяющая из программы на Java получить доступ к любой SQL-совместимой базе данных
- **• JDBC** построен по **драйверной архитектуре**, типичной для универсальных систем доступа к данным
- В настоящий момент действует стандарт JDBC 3.0
- Главное достоинство JDBC тесное взаимодействие с другими Java-технологиями в рамках создания распределенных систем. В первую очередь это касается JNDI (Java Naming and Directory Interface) и JTS (Java Transaction Service)

• В задачу менеджера драйверов входит присоединение Javaприложений к требуемому драйверу JDBC

• Драйвер поддерживает обмен данными между приложением и базой данных

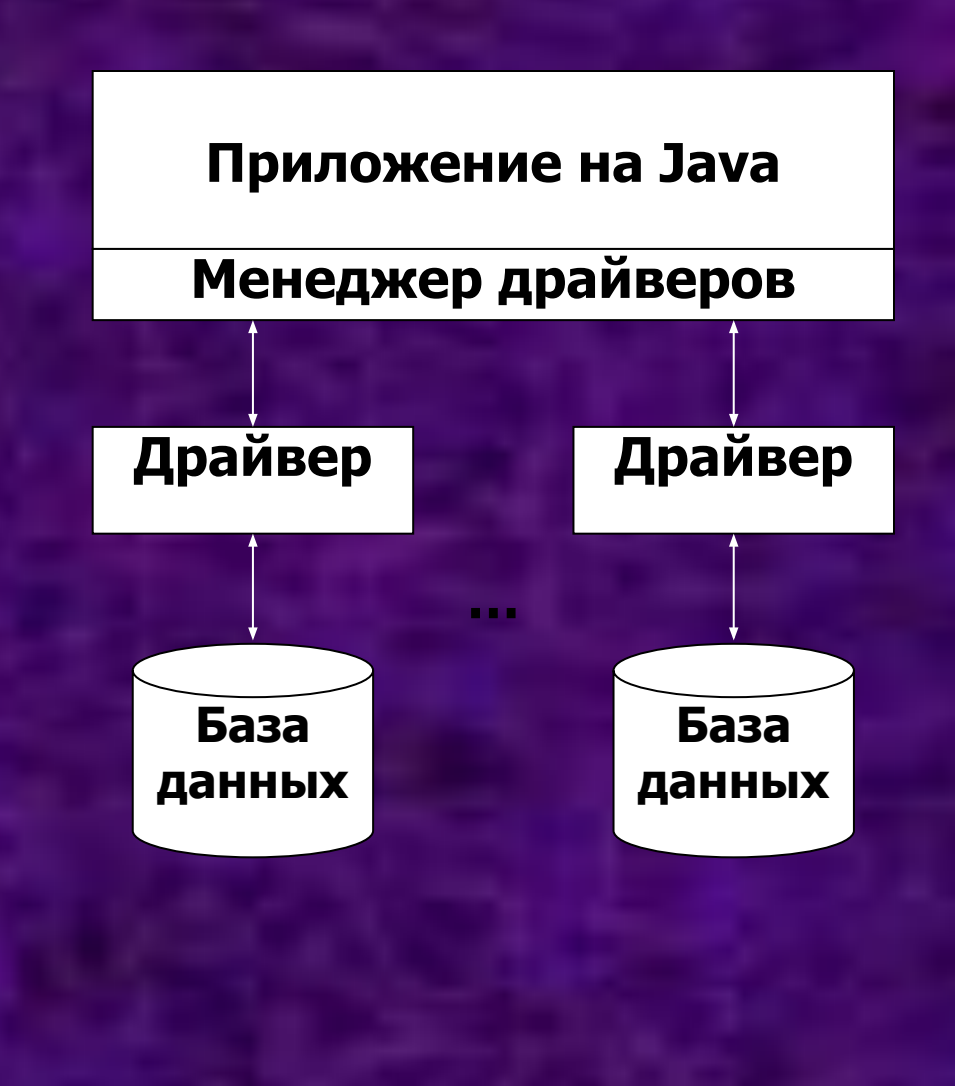

# **Структура JDBC**

### **Принципы построения JDBC**

- С точки зрения разработчика можно считать, что JDBC состоит из двух основных частей:
	- JDBC API, который содержит набор классов и интерфейсов, определяющих Java – ориентированный доступ к базам данных. Эти классы и методы объявлены в двух пакетах (package) java.sql и javax.sql
	- JDBC-драйвера, специфического для каждой базы данных (или других источников данных) JDBC превращает (тем или иным способом) вызовы уровня JDBC API в "родные" команды того или иного сервера баз данных

#### **Основные классы и интерфейсы JDBC**

- java.sql.DriverManager позволяет загрузить и зарегистрировать необходимый JDBC-драйвер, а затем получить соединение с базой данных
- javax.sql.DataSource предназначен для решения примерно тех же задач, что и DriverManager, но гораздо более удобным и универсальным образом. В JDBC 2 1 появились интерфейсы javax.sql.ConnectionPoolDataSource и javax.sq1.XADataSource, которые обеспечивают поддержку пула соединений, в том числе таких соединений, которые сопоставлены с внешними (по отношению к серверу базы данных) транзакциями
- java.sql.Connection обеспечивает формирование запросов к источнику данных и управление транзакциями. Предусмотрены также интерфейсы javax.sql.PooledConnection (логическое соединение с БД из пула соединений) и javax.sql.XAConnection (логическое соединение с БД из пула, сопоставленное с внешней транзакцией)

#### **Основные классы и интерфейсы JDBC**

- java.sql.Statement, java.sql.PreparedStatement и java.sql.CallableStatenient - эти интерфейсы позволяют отправить запрос к источнику данных. Различные виды интерфейсов применяются в зависимости от того, используются в запросе параметры или нет и является ли запрос обращением к хранимой процедуре реляционной базы данных.
- java.sql.ResultSet объявляет методы, которые позволяют перемещаться по набору данных, возвращаемых оператором SELECT, и считывать значения отдельных полей в текущей записи
- java.sql.ResultSetMetaData позволяет получить информацию о структуре набора данных: количество полей, их названия, тип и т. д.
- java.sql.DatabaseMetaData Здесь объявлено большое количество методов, позволяющих получить информацию о структуре самого источника данных

## **Схема взаимодействия классов JDBC**

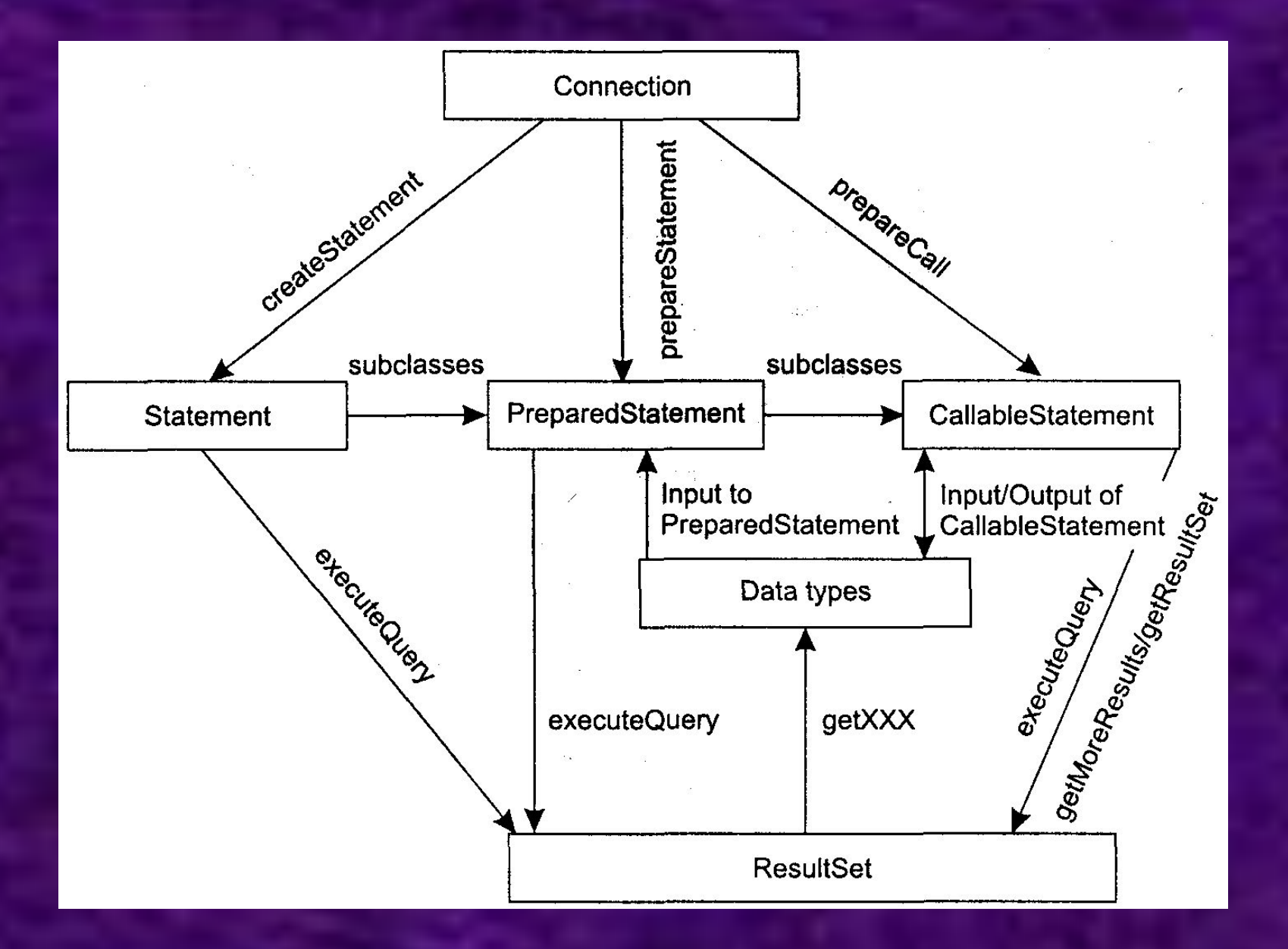

### **Типы данных JDBC**

- JDBC поддерживает взаимное отображение между типами данных, характерных для использования SQL, и их Java-аналогами.
- В таблице приведены соответствия между ними (каким образом JDBCтипы отображаются на Java)

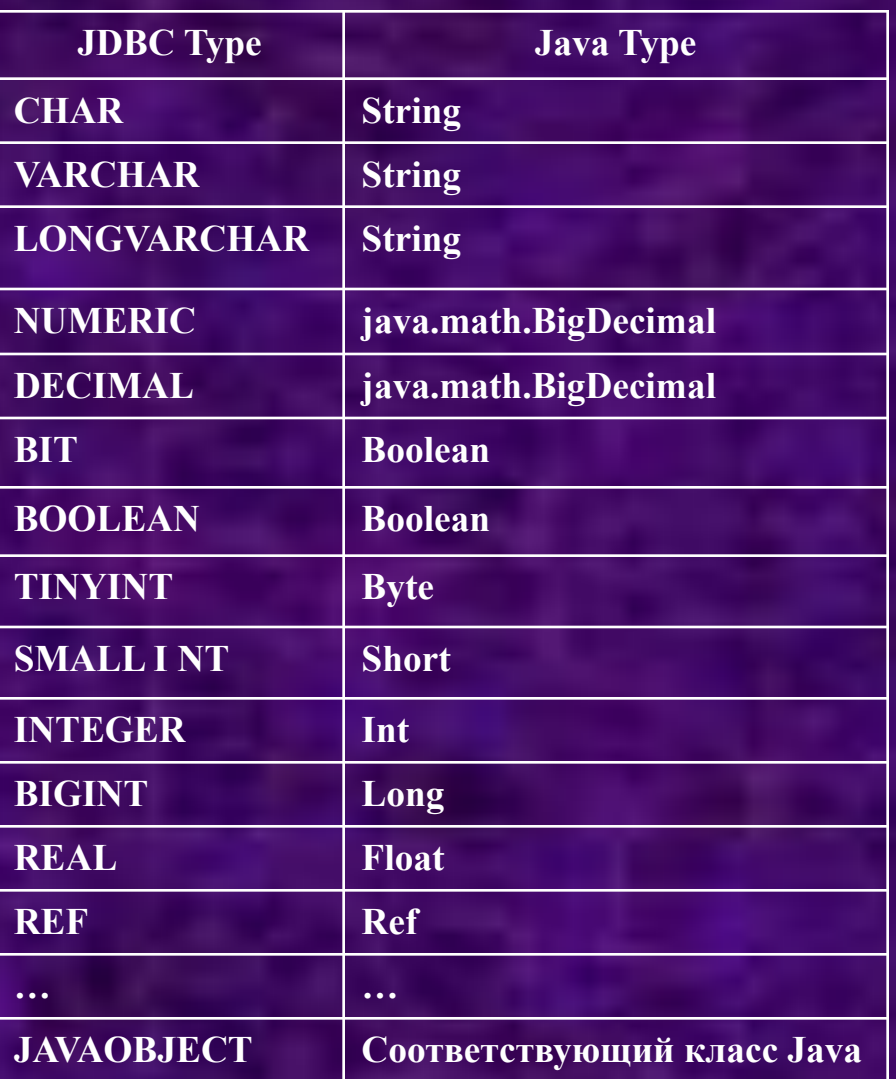

## **Группы драйверов JDBC**

- **• Драйверы JDBC 1.0.** Этот драйвер не поддерживает интерфейс DataSource Все соединения, которые могут быть получены через этот драйвер (с помощью вызова метода DriverManager.getConnection()), являются *физическими соединениями с базой данных*
- **• Драйверы JDBC 2.0.** Эти драйверы реализуют интерфейс javax.sql DataSource и, как правило, ConnectionPoolDataSource, то есть предоставляют возможность получения и управления *логическими соединениями*, что позволяет значительно эффективнее использовать ресурсы сервера. Но такие драйверы не обеспечивают поддержки распределенных двухфазных транзакций (этот режим необходим, например, при использовании распределенных баз данных)
- **• Драйверы JDBC ХА.** ХА это протокол, с помощью которого "общаются" друг с другом так называемые *менеджеры транзакций* и *менеджеры ресурсов.* Протокол ХА является частью модели объектных транзакций DTP (Distributed Transaction Process) консорциума Х/Ореп. Такие драйверы реализуют интерфейс javax.sql.XADataSource, что позволяет управлять логическими соединениями, сопоставленными с контекстами транзакций

## **Типы драйверов JDBC**

- Мост JDBC-ODBC + драйвер ODBC: Этот мост использует интерфейс JDBC для доступа к драйверам ODBC.
- Наполовину-Java драйверы этот тип драйверов преобразуют вызовы JDBC в вызовы клиентского API для Oracle, Sybase, Informix, DB2 и т.д. Этот тип драйверов требует, чтобы на каждой клиентской станции был установлен некоторый исполняемый (двоичный) не java код.
- Сетевые JDBC-драйверы, которые написаны на Java и транслируют JDBC API вызовы в СУБД-независимый сетевой протокол, который затем транслируется сервером в СУБД-зависимый протокол. Этот сервер служит посредником между всеми своими Java-клиентами и различными СУБД.
	- **• Например pg73jdbc3.jar (Драйвер для PostgreSQL)**
- Драйверы СУБД, которые полностью написаны на Java и сами, без дополнительного промежуточного сервера, способны "общаться" по сети с сервером БД, реализуя тот или иной сетевой протокол
	- **• Например: MM.MySQL Driver**

## **Инсталляция драйверов JDBC**

- Драйверы 3 и 4 типов написаны на Java, поэтому соответствующие классы должны быть доступны и путь к ним прописан в переменной среды CLASSPATH
- При использовании моста JDBC-ODBC должен быть создан источник данных DSN
- В JDBC описанием базы данных служит ее URL-адрес, который строится по образцу описателя ресурсов Интернет и имеет вид:
	- **• протокол:подпротокол:информация\_для\_соединения**
- В качестве протокола всегда указывается "jdbc".
- Подпротокол идентифицирует драйвер JDBC. Это может быть db2 для СУБД DB-2, mysql - для СУБД MySQL, odbc - для драйвера-моста и т.п.
- Информация для соединения зависит от выбранного драйвера и может включать имя хоста, номер порта, имя источника данных ODBC, параметры соединения и другие элементы.
- **• Пример: String url = "jdbc:mysql://localhost/mentor";**

## **Регистрация драйверов**

- Регистрация драйверов осуществляется классом DriverManager.
- Задача класса DriverManager обеспечить поиск нужного JDBCдрайвера среди всех доступных при поступлении запроса клиента, который содержит URL нужной базы данных.
- Класс DriverManager хранит список объектов типа Driver, которые зарегистрировались с помощью вызова DriverManager.registerDriver.
- Класс дравера загружается с помощью вызова
	- Class.forName("имя класса драйвера").newInstance().
- В случае работы с MySQL нужно:
	- Добавить библиотеку с драйвером для MySQL (mm.mysql-2.0.14-bin.jar ) в CLASSPATH проекта.
	- Осуществить загрузку драйвера, вызвав метод Class.forName("org.gjt.mm.mysql.Driver").newInstance();

# **Регистрация драйвера MySQL**

• Здесь приведена часть исходного кода класса org.gjt.mm.mysql. Driver

public class Driver implements java.sql.Driver {

```
static {
 try {
      java.sql.DriverManager.registerDriver(new Driver());
 } catch (java.sql.SQLException E) {
      throw new RuntimeException("Can't register driver!");
  }
```

```
if (debug) {
    Debug.trace("ALL");
```
}

}

}

### **Установление соединения с БД**

• Чтобы получить доступ из программы к данным базы необходимо:

- зарегистрировать драйвер
- задать URL и создать объект соединения при помощи одного из статических методов **getConnection()** класса **DriverManager**

**• Пример.** Установить соединение с базой данных MySQL "mentor"

Class.forName("org.gjt.mm.mysql.Driver").newInstance(); String url = "jdbc:mysql://localhost/mentor"; Connection con = DriverManager.getConnection(url, "root", "1");

• Второй и третий параметры метода getConnection() означают имя пользователя и пароль

## **Создание ConnectionFactory**

#### public class ConnectionFactory {

private static final String DB\_USER\_NAME="root"; private static final String DB\_USER\_PASS="1"; private static final String DB\_HOST="localhost"; private static final String DB\_DATABASE="mybase";

#### static{

}

}

}

 try{ Class.forName("org.gjt.mm.mysql.Driver").newInstance(); } catch(Exception e){ e.printStackTrace(); }

#### public static Connection getMySQlConnection() throws SQLException{ String url = "jdbc:mysql://" + DB\_HOST + "/" + DB\_DATABASE; return DriverManager.getConnection(url, DB\_USER\_NAME, DB\_USER\_PASS);

## **Выполнение SQL-команд**

- Для выполнения запросов к БД в Java используются три интерфейса:
	- **• Statement** для операторов SQL без параметров
	- **• PreparedStatement** для операторов SQL с параметрами и часто выполняемых операторов
	- **• CallableStatement** для исполнения хранимых в базе процедур
- Интерфейсы PreparedStatement и CallableStatement расширяют интерфейс Statement, поэтому имеют все его методы
- Объекты-носители интерфейсов создаются при помощи методов объекта Connection
	- createStatement() возвращает объект Statement
	- prepareStatement() возвращает объект PreparedStatement
	- prepareCall() возвращает объект CallableStatement

#### **Методы выполнения SQL-команд**

- Интерфейс **Statement** предоставляет три различных метода выполнения SQL-команд:
	- **• executeQuery()** для запросов, результатом которых является один единственный набор значений, таких как запросов SELECT. Метод возвращает набор данных, полученный из базы
	- **• executeUpdate()**  для выполнения операторов INSERT, UPDATE или DELETE, а также для операторов DDL (Data Definition Language). Метод возвращает целое число, показывающее, сколько строк данных было модифицировано
	- **• execute()** исполняет SQL-команды, которые могут возвращать различные результаты. Например, может использоваться для операции CREATE TABLE, и т.д.

### **Пример запроса данных**

#### try {

}

}

}

```
Connection con = ConnectionFactory.getMySQLConnection();
   Statement st = con.createStatement();
   // Выполнить SQL-оператор изменения данных
   String sql = "INSERT INTO tutor (id_tutor, name) VALUES (123, 'Иванов')";
   int n = st.executeUpdate(sql);
   // Выполнить SQL-оператор выборки данных
   sql = "SELECT * FROM student";
   ResultSet rs = st.executeQuery(sql);
   // Закрываем ресурсы !!!!!!!!!!!!!!!!!!
   rs.close();
   st.close();
   con.close();
catch (ClassNotFoundException ex) { ...
catch (SQLException ex) { …
```
### **Правильное закрытие ресурсов**

```
 Connection con = null;
 try{
   con = ConnectionFactory.getMySQlConnection();
   Statement st = con.createStatement();
   ResultSet rs = st.executeQuery("SELECT * FROM user");
```

```
 // doing something
```

```
 rs.close();
        st.close();
     } catch(SQLException e){
        e.printStackTrace();
     } finally{
       if (con != null){
          try{
             con.close();
          } catch(SQLException e){
            e.printStackTrace();
 }
```
}

}

## **Наборы данных**

- Метод executeQuery() возвращает объект с интерфейсом ResultSet, который хранит в себе результат запроса к базе данных
- В наборе данных есть курсор, который может указывать на одну из строк таблицы, эта строка называется текущей.
	- **• Курсор перемещается по строкам при помощи метода next().**
- Сразу после получения набора данных его курсор находится перед первой строкой. Чтобы сделать первую строку текущей надо вызвать метод **next()**
- Поля текущей записи (колонки таблицы) доступны программе при помощи методов интерфейса ResultSet: getInt() getFloat(), getString(), getDate() и им подобных.

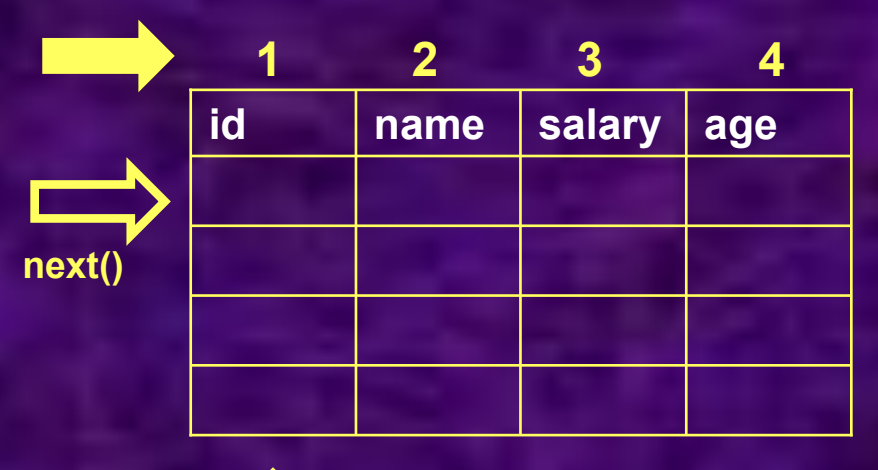

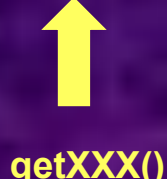

#### **Пример получения данных**

```
// Получить набор данных
Statement st = con.createStatement();
ResultSet rs = st.executeQuery("SELECT * FROM Student");
// Распечатать набор данных
while (rs.next()) {
   // Напечатать значения в текущей строке.
   int id student = rs.getInt("id student");String name = rs.getString("name");
   float average = rs.getFloat("average");
   System.out.println("Строка = " + id student + " " + name + " " +
   average);
}
```
// Закрыть объект оператора st.close();

- Некоторые поля таблиц в базах данных могут не иметь значения.
	- Те методы ResultSet.getXxx(), которые преобразуют данные в объектный тип, возвращают в этом случае значение null.
	- Те методы, которые преобразуют данные в простые типы, возвращают 0
- Чтобы отличить не инициализированные поля от полей с нулевым значением, можно воспользоваться методом ResultSet.wasNull()

#### **Большие значения**

- Некоторые поля таблиц способны хранить очень большие значения (тексты, двоичные объекты, изображения и т.п.)
- Если программа не готова принять большое значение сразу, например, методом getString() или getObject(), она может сделать это частями: для этого есть такие методы как
	- getBinaryStream() поток байтов
	- getAsciiStream() поток однобайтовых ASCII-символов
	- getCharacterStream() поток Unicode-символов

```
Statement st = con.createStatement();
ResultSet rs = st.executeQuery("SELECT biography FROM Student WHERE 
  id student=123");
// Теперь считываем колонку результатов частями по 4 K:
byte\lceil buff = new byte\lceil 4096 \rceil;
while (rs.next()) {
  InputStream fin = rs.getAsciiStream("biography");
  for (:) {
     int size = fin.read(buff);
     if (size == -1) break;
     System.out.write(buff, 0, size); }
}
st.close();
```
## **Интерфейс PreparedStatement**

- Экземпляры PreparedStatement сохраняют скомпилированные SQL-выражения.
- Особенностью SQL-выражений в PreparedStatement является то, что они могут иметь параметры
	- Параметризованное выражение содержит знаки вопроса в своем тексте.
		- Например: "SELECT name from persons where age=?"
	- Перед выполнением запроса значение каждого вопросительного знака явно устанавливается методами setXxx()
		- Например: ps.setInt(1, 30);
- Использование PreparedStatement приводит к более быстрому выполнению запросов при их многократном вызове с различными параметрами

#### **Пример использования PreparedStatement**

// Создать и откомпилировать запрос с параметрами PreparedStatement st = con.prepareStatement("SELECT \* FROM student WHERE id\_student > ? AND name = ?  $\cdot$ ");

// Установить значение параметров st.setInt(1, 100); st.setString(2, "ОЛЕГ");

// Выполнить прекомпилированный запрос ResultSet rs = st.executeQuery();

## **Интерфейс CallableStatement**

- Интерфейс CallableStatement используется, когда необходимо обратиться к хранимой процедуре.
- Работа с интерфейсом CallableStatement усложняется несколькими обстоятельствами:
	- Хранимые процедуры сильно отличаются (с точки зрения синтаксиса их вызова) для различных серверов баз данных
	- Хранимые процедуры отличаются друг от друга тем, какие результаты они могут возвращать и как именно выполняется возврат.
		- Например, для некоторых серверов (точнее, иx JDBC-дpaйвepoв) хранимые процедуры могут возвращать только out- (и inout-) параметры,
		- Для других серверов процедура возвращает out- и inout-параметры как поля в наборе записей (типа ResultSet).
		- Третьи поддерживают и тот, и другой подход
- При работе с интерфейсом CallableStatement (который является производным от интерфейса PreparedStatement) широко используется escape-синтаксис, и программист задает команду обращения к процедуре либо с помощью вызова метода executeQuery(), либо с помощью executeUpdate().
- В любом случае при работе с конкретным JDBC-драйвером нужно изучить, каким образом этот драйвер обеспечивает взаимодействие с хранимыми процедурами

## **Пример вызова хранимой процедуры для Interbase**

- Эта хранимая процедура имеет единственный входной аргумент типа integer, а в качестве выходного результата тоже возвращает целое число
- Синтаксис вызова хранимой процедуры и способ трактовки outаргументов являются специфическими для используемого JDBCдрайвера

// Задание SQL-выражения вызова хранимой процедуры // Синтаксис является специфическим для Interbase CallableStatement pstmt = connection.ргерагеСаll( **Execute procedure getUniqueValue (?)");** // Escape-синтаксис (о чем говорит использование фигурных скобок) // Можно использовать и тот. и другой способ задания выражения СаllableStatement pstmt *=* connection.prepareCall ("{call getUniqueValue (?)}"); // Настройка параметров и обращение к процедуре pstmt setInt (1, 1); ResultSet rs =pstmt.executeQuery();

#### **Работа с метаданными**

- Информация о метаданных (то есть о самой структуре, а не о содержимом базы данных) бывает двух видов:
	- метаданные набора данных (ResultSet)
	- метаданные источников данных
- В первом случае для представления метаданных используется интерфейс ResultSetMetaData, который может быть получен следующим образом:

ResultSet rs = stmt.executeQuery(sqlString); ResultSetMetaData rsmd = rs.getMetaData();

- Во втором случае нужно использовать интерфейс DatabaseMetaData. Он доступен с помощью метода getMetadata() интерфейса Connection: DatabaseMetaData dbmd = connection.getMetadata();
- DatabaseMetaData содержит методы получения информации о структуре таблиц, атрибутах столбцов, о поддержке СУБД различных функций, и т.д.

## **Получение значения autoincrement-поля в mysql**

- Иногда возникает необходимость сразу после выполнения операции INSERT узнать значение ключа только что добавленной записи
- В случае использования autoincrement-ключа это возможно с помощью вызова Mysql-функции last\_insert\_id().
- Следующий пример демонстрирует получение добавленного ключа:

```
Connection con = ConnectionFactory.getMySQlConnection();
     Statement st = con.createStatement();
     st.executeUpdate("INSERT INTO keytest (name, num) VALUES ('vasya', '1')");
     ResultSet rs = st.executeQuery("SELECT last_insert_id()");
     if (rs.next()){
       int key = rs.getInt(1); System.out.println(key);
     } else{
        System.out.println("Error getting key");
 }
```
#### **Работа с транзакциями**

- Речь идет о транзакциях, управление которыми полностью берет на ceбя JDBC-coвмecтимый источник данных (как правило, SQL-сервер)
- В транзакции участвует только один источник данных, и транзакция завершается в однофазном режиме с помощью вызова методов commit () или rollback() на уровне конкретного соединения с БД .
- Все методы, необходимые для управления транзакциями, объявлены в интерфейсе java.sq.Connection.
	- Это означает, что не может существовать локальной транзакции, в которой участвует несколько соединений.

#### **Работа с транзакциями**

- Транзакцию начинает сам сервер, когда она необходима для выполнения тех или иных действий, например исполнения SQL-команды INSERT.
- Завершение транзакции возможно как явное, так и неявное (с помощью вызова метода commit() или rollback()).
	- Режим завершения транзакции (явное или неявное) задается с помощью метода setAutoCommit().

Connection connection = myDataSource.getConnection(): Connection.setAutoCommit (false); // Операции с БД connection.commit();

## **Работа с пулом соединений**

• Применение пулов соединений позволяет повысить производительность приложения за счет переиспользования объектовсоединений с БД

• Для доступа к пулу соединений, как правило, используется служба JNDI.

## **Конфигурация пула при использовании севера Tomcat**

- В каталоге \$CATALINA\_HOME/common/lib должны находиться файлы
	- Jakarta-Commons DBCP 1.0
	- Jakarta-Commons Collections 2.0
	- Jakarta-Commons Pool 1.0
- В конфигурации контекста должны быть указаны элементы

<Resource name="jdbc/mysqlDs" auth="Container" type="javax.sql.DataSource"/>

<ResourceParams name="jdbc/mysqlDs"> <parameter> <name>factory</name> <value>org.apache.commons.dbcp.BasicDataSourceFactory</value> </parameter>

</ResourceParams>

• Полный список параметров см. на http://lab253.iyc.kture/library/j2ee/doc/pool/The\_Tomcat\_4\_JNDI\_Datasource\_HOW-TO.htm

## **Конфигурация пула при использовании севера Tomcat**

# • В файле web.xml должно быть указано

<resource-ref>

<description>DB Connection</description> <res-ref-name>jdbc/TestDB</res-ref-name> <res-type>javax.sql.DataSource</res-type> <res-auth>Container</res-auth> </resource-ref>

# • Получение объекта Connection из пула

Context initContext = new InitialContext();

Context envContext = (Context)initContext.lookup("java:/comp/env"); DataSource ds = (DataSource)envContext.lookup("jdbc/myoracle"); Connection conn = ds.getConnection();

# **Предотвращение потери соединений при использовании пула**

- В случае, если соединение с БД по каким-то причинам не было закрыто, по умолчанию оно не возвращается в пул.
- Если в пуле не остается свободных соединений, приложение может зависнуть, ожидая закрытия соединения.
- Чтобы избежать этого, при использовании пула в элементе <ResourceParams> нужно добавить следующие параметры:
	- removeAbandoned true
	- removeAbandonedTimeout интервал, по истечении которого будет возвращено незакрытое соединение
	- logAbandoned true